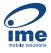

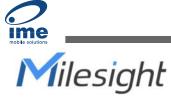

# **ToF Laser Distance Sensor** EM400-TLD

User Guide

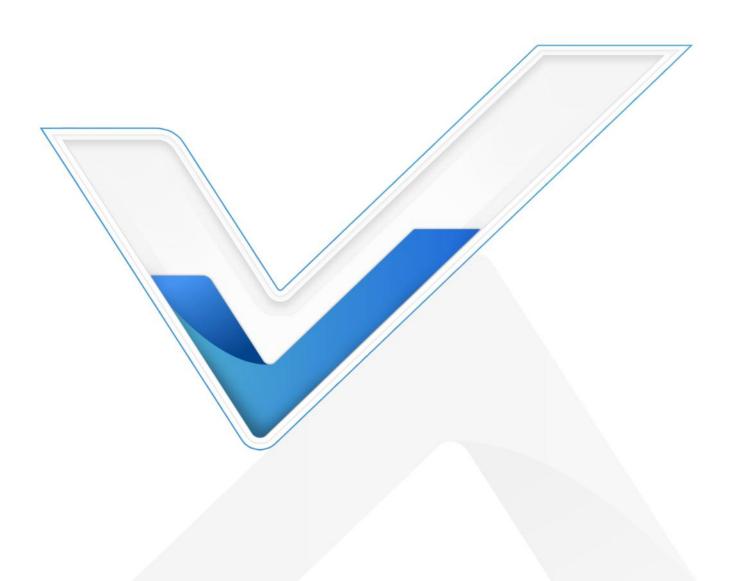

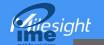

### **Safety Precautions**

Milesight will not shoulder responsibility for any loss or damage resulting from not following the instructions of this operating guide.

- The device must not be disassembled or remodeled in any way.
- In order to protect the security of the device, please change device password when first configuration. Default password is 123456.
- The device is not intended to be used as a reference sensor, and Milesight won't should responsibility for any damage which may result from inaccurate readings.
- Do not place the device close to objects with naked flames.
- ❖ Do not place the device in where the temperature is below/above the operating range.
- Make sure both batteries are newest when install, or battery life will be reduced.
- The device must never be subjected to shocks or impacts.

### **Declaration of Conformity**

EM400-TLD is in conformity with the essential requirements and other relevant provisions of the CE, FCC, and RoHS.

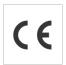

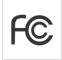

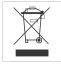

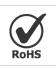

### Copyright © 2011-2023 Milesight. All rights reserved.

All information in this guide is protected by copyright law. Whereby, no organization or individual shall copy or reproduce the whole or part of this user guide by any means without written authorization from Xiamen Milesight IoT Co., Ltd.

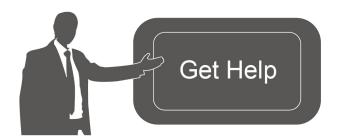

For assistance, please contact

Milesight technical support:

Email: iot.support@milesight.com

Support Portal: <a href="mailto:support.milesight-iot.com">support.milesight-iot.com</a>

Tel: 86-592-5085280 Fax: 86-592-5023065

Address: Building C09, Software Park III,

Xiamen 361024, China

### **Revision History**

| ······································ |             |                                |
|----------------------------------------|-------------|--------------------------------|
| Date                                   | Doc Version | Description                    |
| February 23, 2023                      | V 1.0       | Initial version                |
| June 15, 2023                          | V 1.1       | Add EM400-TLD NB/Cat M Version |

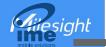

# **Contents**

| 1. Product Introduction                           | 4  |
|---------------------------------------------------|----|
| 1.1 Overview                                      | 4  |
| 1.2 Features                                      | 4  |
| 2. Hardware Introduction                          | 4  |
| 2.1 Packing List                                  | 4  |
| 2.2 Hardware Overview                             | 5  |
| 2.3 Dimensions (mm)                               | 5  |
| 2.4 Power Button                                  | 5  |
| 3. SIM Installation (NB Version Only)             | 5  |
| 4. Operation Guide                                | 6  |
| 4.1 NFC Configuration                             | 6  |
| 4.2 Basic Settings                                | 7  |
| 4.3 Communication Settings                        | 8  |
| 4.3.1 LoRaWAN Settings (LoRaWAN Version Only)     | 8  |
| 4.3.2 Application Mode Settings (NB Version Only) |    |
| 4.4 Calibration Settings                          | 13 |
| 4.5 Threshold Settings                            | 13 |
| 4.6 Maintenance                                   | 14 |
| 4.6.1 Upgrade                                     | 14 |
| 4.6.2 Backup                                      | 14 |
| 4.6.3 Reset to Factory Default                    | 15 |
| 5. Installation                                   | 16 |
| 6. Communication Protocol                         | 17 |
| 6.1 LoRaWAN Version                               | 17 |
| 6.1.1 Uplink Data                                 | 17 |
| 6.1.2 Downlink Commands                           | 19 |
| 6.2 NB Version                                    | 20 |
| 6.2.1 AWS/MQTT Topics                             | 20 |
| 6.2.2 Uplink Data                                 | 21 |
| 6.2.3 Downlink Commands                           | 23 |

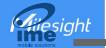

# 1. Product Introduction

### 1.1 Overview

EM400-TLD is a distance sensor based on ToF (time of flight), which is mainly used for detecting the fill level and position status. With an appropriate FOV with the maximum field angle of 27°, it has almost no blind spot when installed on small-sized waste bins or containers. The embedded temperature sensor enables it to monitor whether the containers are burning for security reasons.

With IP67 waterproof rating and internal damp-proof coating, it is suitable for outdoor applications. Besides, EM400-TLD is equipped with 3-axis accelerometer to detect the status of container lid. Compatible with Milesight IoT Cloud solution, users can know the containers' status and fill level in real-time and manage effectively and remotely.

# 1.2 Features

- 2-350 cm wide detection range with extremely short blind zone
- Easy to install, especially suitable for small-size waste bins or containers
- Equipped with NTC temperature sensor for the detection and alarm of trash burning
- Built-in 3-axis accelerometer sensor to monitor device tilt status
- Damp-proof coating inside and IP67 waterproof enclosure for outdoor applications
- Built-in two 9000 mAh replaceable batteries and work for 10 years without replacement
- Equipped with NFC for one touch configuration, support car emulation mode
- Equipped with GNSS positioning (NB version only)
- Function well with standard LoRaWAN® gateways and network servers (LoRaWAN® version only)
- Compatible with Milesight IoT Cloud

# 2. Hardware Introduction

# 2.1 Packing List

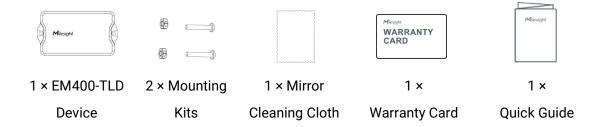

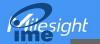

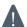

If any of the above items is missing or damaged, please contact your sales representative.

# 2.2 Hardware Overview

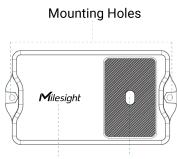

NFC Area ToF Sensor

# 2.3 Dimensions (mm)

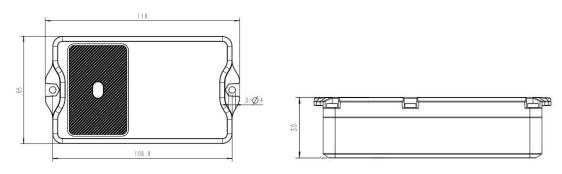

# 2.4 Power Button

EM400-TLD can be switched on/off via NFC. Besides, users can use power button to switch on/off and reset the device manually.

| Function      | Action                                              | LED Indication           |
|---------------|-----------------------------------------------------|--------------------------|
| Switch On     | Press and hold the button for more than 3 seconds.  | Off → On                 |
| Switch Off    | Press and hold the button for more than 3 seconds.  | On → Off                 |
| Reset         | Press and hold the button for more than 10 seconds. | Quickly Blinks           |
| Check         |                                                     | Light On: Device is on   |
| On/Off Status | Quickly press the power button.                     | Light Off: Device is off |

# 3. SIM Installation (NB Version Only)

Release the screws and back cover, insert the SIM card (3FF), then replace the back cover to the device and fix the screws.

### Note:

- 1) PSM (Power Saving Mode) is required for the SIM card.
- 2) The device does not support hot plugging (also called hot swapping), please reboot the device after inserting the SIM card.

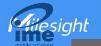

- 3) When a new SIM card is inserted to the device for the first time, it will take about 2 minutes to register to network; next time the registration time will be shorten to 30s.
- 4) When the device does not send data, the device will go to sleep mode and the network status will be unregistered.

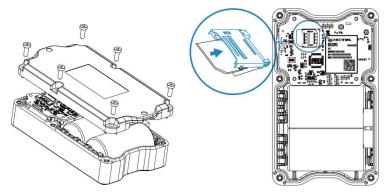

# 4. Operation Guide

# **4.1 NFC Configuration**

EM400-TLD can be configured via NFC.

- 1. Download and install "Milesight ToolBox" App from Google Play or App Store.
- 2. Enable NFC on the smartphone and open "Milesight ToolBox" App.
- 3. Attach the smartphone with NFC area to the device to read the basic information.

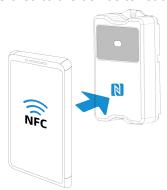

4. Basic information and settings of devices will be shown on ToolBox if it's recognized successfully. You can switch on/off, read and write the device by tapping the button on the App. In order to protect the security of devices, password validation is required when configuring via unused phone. Default password is **123456**.

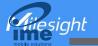

| Status           | Setting | Maintenance  |
|------------------|---------|--------------|
| SN               | 6329    | C42503920003 |
| Model            | EM4     | 400-TLD-470M |
| Device EUI       | 24E12   | 24329C425039 |
| Firmware Version |         | V1.1-a4      |
| Hardware Version |         | V1.0         |
| Device Status    |         | ON           |

### Note:

- 1) Ensure the location of smartphone NFC area and it's recommended to take off phone case.
- 2) If the smartphone fails to read/write configurations via NFC, keep the phone away and back to try again.
- 3) EM400-TLD can also be configured by dedicated NFC reader provided by Milesight IoT.

# **4.2 Basic Settings**

Go to **Device > Setting > General Settings** to change the reporting interval, etc.

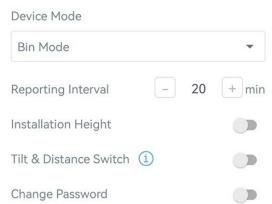

| Parameters         | Description                                                           |
|--------------------|-----------------------------------------------------------------------|
| Device Mode        | Select from Standard Mode and Bin Mode.                               |
| Reporting Interval | Reporting interval of transmitting data to server.                    |
|                    | LoRaWAN® Version:                                                     |
|                    | Standard Mode: 10 minutes as default, range: 1~1080 minutes;          |
|                    | <b>Bin mode:</b> 20 minutes as default, range: 1~1080 minutes.        |
|                    | NB Version:                                                           |
|                    | Standard Mode/Bin Mode: 30 minutes as default, range: 1~1440 minutes. |

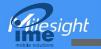

| Installation Height           | Enable or disable the installation height of the device when in Bin Mode.  Note:  1. It is suggested to enable this feature if the bin is located under strong light and there are bags inside the garbage bin.  2. If the collected value is above the installation height twice, the sensor |
|-------------------------------|----------------------------------------------------------------------------------------------------|
| Value of the                  | will report the installation height.  Set the installation height between device and the bottom of waste bin.  Range: 0.02 - 3.5m.                                                                                                    |
| Tilt & Distance<br>Switch     | When detecting that the offset angle is greater than 20 degrees, turn off the distance measurement.                                                                                                    |
| Change Password               | Change the password for ToolBox App or software to read/write this device.                                                                                                    |
| NB Version Only               |                                                                                                    |
| Cumulative<br>Numbers         | Store this number of periodic packets to report together.                                                                                                    |
| Positioning<br>Settings       | Enable GNSS positioning. When the device is on motion status, it will only upload positioning data instead of distance data.                                                                                                    |
| The duration of<br>Motion     | When device is detected to move beyond this duration, it will upload a GNSS data packet.                                                                                                    |
| The duration of stationary    | When device is detected to stop moving beyond this duration, it will upload a GNSS data packet.                                                                                                    |
| Motion Report<br>Interval/Min | The interval to report GNSS data during the motion.                                                                                                    |
|                               |                                                                                                    |

# **4.3 Communication Settings**

# 4.3.1 LoRaWAN Settings (LoRaWAN® Version Only)

Go to **Device > Setting > LoRaWAN Settings** of ToolBox App to configure join type, App EUI, App Key and other information. You can also keep all settings by default.

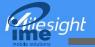

| Device EUI                                 |
|--------------------------------------------|
| 24E124329C425039                           |
| * APP EUI                                  |
| 24e124c0002a0001                           |
| * Application Port – 85 +                  |
| Join Type                                  |
| OTAA ▼                                     |
| * Application Key                          |
| **********                                 |
| LoRaWAN Version                            |
| V1.0.3 ▼                                   |
| Work Mode                                  |
| Class A ▼                                  |
| RX2 Data Rate                              |
| DR0 (SF12, 125 kHz) ▼                      |
| RX2 Frequency                              |
| 505300000                                  |
| Confirmed Mode (1)                         |
| Rejoin Mode                                |
| Set the number of detection signals sent ① |
| 32                                         |
| ADR Mode (1)                               |
| Spreading Factor (1)                       |
| SF10-DR2 ▼                                 |
| TXPower                                    |
| TXPower0-19.15 dBm ▼                       |
|                                            |

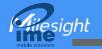

| Parameters                 | Description                                                                                                    |
|----------------------------|----------------------------------------------------------------------------------------------------|
| Device EUI                 | Unique ID of the device which can also be found on the label.                                                                                                    |
| App EUI                    | Default App EUI is 24E124C0002A0001.                                                                                                    |
| Application Port           | The port used for sending and receiving data, default port is 85.                                                                                                    |
| Join Type                  | OTAA and ABP mode are available.                                                                                                    |
| Application Key            | Appkey for OTAA mode, default is 5572404C696E6B4C6F52613230313823.                                                                                                    |
| Device Address             | DevAddr for ABP mode, default is the 5 <sup>th</sup> to 12 <sup>th</sup> digits of SN.                                                                                                    |
| Network Session<br>Key     | Nwkskey for ABP mode, default is 5572404C696E6B4C6F52613230313823.                                                                                                    |
| Application<br>Session Key | Appskey for ABP mode, default is 5572404C696E6B4C6F52613230313823.                                                                                                    |
| LoRaWAN®<br>Version        | V1.0.2, V1.0.3 are available.                                                                                                    |
| Work Mode                  | It's fixed as Class A.                                                                                                    |
| RX2 Data Rate              | RX2 data rate to receive downlinks.                                                                                                    |
| RX2 Frequency              | RX2 frequency to receive downlinks. Unit: Hz                                                                                                    |
| Channel                    | Enable or disable the frequency to send uplinks.  *Support Frequency  EU868  - 868.1 +  - 868.3 +  - 868.5 +  - 863 +  If frequency is one of CN470/AU915/US915, enter the index of the channel that you want to enable and make them separated by commas.  Examples:  1, 40: Enabling Channel 1 and Channel 40  1-40: Enabling Channel 1 to Channel 40  1-40, 60: Enabling Channel 1 to Channel 40 and Channel 60 |
|                            | 1-40, 60: Enabling Channel 1 to Channel 40 and Channel 60 All: Enabling all channels Null: Indicates that all channels are disabled                                                                                                    |

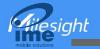

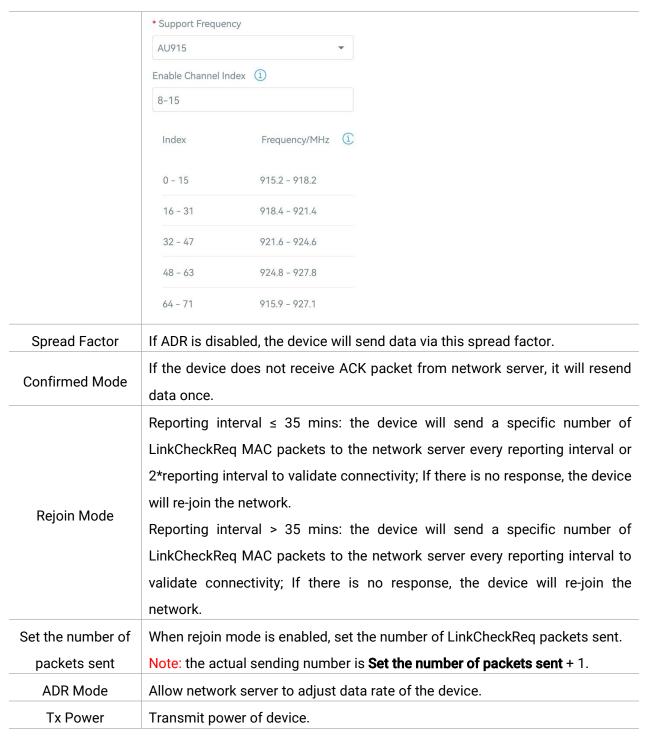

### Note:

- 1) Please contact sales for device EUI list if there are many units.
- 2) Please contact sales if you need random App keys before purchase.
- 3) Select OTAA mode if you use Milesight IoT cloud to manage devices.
- 4) Only OTAA mode supports rejoin mode.

### 4.3.2 Application Mode Settings (NB Version Only)

Go to Device > Setting > Application Mode Settings of ToolBox App to configure the application

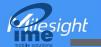

# mode and server information.

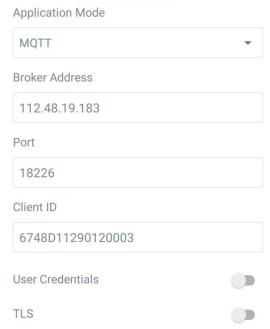

| Parameters         | Description                                                                     |
|--------------------|---------------------------------------------------------------------------------|
| Application Mode   | Select from Milesight IoT Cloud, AWS, TCP, UDP, and MQTT.                       |
| AWS                |                                                                                 |
| Server Address     | Fill in the AWS server domain name which the data sends to.                     |
| CA File            | Import the CA.crt file.                                                         |
| Client Certificate | Import the client certificate.                                                  |
| Client Key         | Import the client key.                                                          |
| TCP/UDP            |                                                                                 |
| Server Address     | Fill in the TCP/UDP server address (IP/domain name).                            |
| Server Port        | Fill in the TCP/UDP server port. Range: 1-65535.                                |
| MQTT               |                                                                                 |
| Broker Address     | Fill in MQTT broker address to receive data.                                    |
| Port               | Fill in MQTT broker port to receive data.                                       |
| Client ID          | Client ID is the unique identity of the client to the server, it must be unique |
| Client ib          | when all clients are connected to the same server.                              |
| User Credentials   |                                                                                 |
| Enable             | Enable user credentials.                                                        |
| Username           | The username used for connecting to MQTT broker.                                |
| Password           | The password used for connecting to MQTT broker.                                |
| TLS                |                                                                                 |
| Enable             | Enable the TLS encryption in MQTT communication.                                |
|                    |                                                                                 |

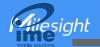

| Protocol           | It's fixed as TLS v1.2.        |
|--------------------|--------------------------------|
| CA File            | Import the CA.crt file.        |
| Client Certificate | Import the client certificate. |
| Client Key         | Import the client key.         |

# 4.4 Calibration Settings

Go to **Device > Setting > Calibration Settings** to enable calibration, then users can define calibration value to correct every distance.

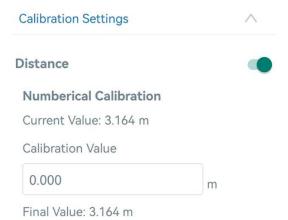

# 4.5 Threshold Settings

Go to **Device > Setting > Threshold Settings** to enable the threshold settings and input the distance threshold. EM400-TLD will detect whether the distance reaches the threshold according to collecting interval. If threshold is triggered, it uploads the current data once instantly.

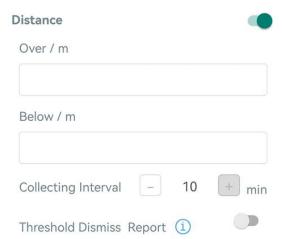

| Parameters          | Description                                           |
|---------------------|-------------------------------------------------------|
| Collecting Interval | Collecting interval of ToF sensor to detect distance. |

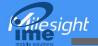

| Threshold Dismiss | When the collected value changes from outside the threshold to within the |
|-------------------|---------------------------------------------------------------------------|
| Report            | threshold, a threshold dismiss packet will be reported.                   |

# 4.6 Maintenance

# 4.6.1 Upgrade

- 1. Download firmware from Milesight website to your smartphone.
- 2. Open Toolbox App, go to **Device > Maintenance** and click **Browse** to import firmware and upgrade the device.

### Note:

- 1) Operation on ToolBox is not supported during a firmware upgrade.
- 2) Only Android version ToolBox supports the upgrade feature.

| Status           | Setting | Maintenance  |  |  |
|------------------|---------|--------------|--|--|
| SN               | 63290   | 042503920003 |  |  |
| Model            | EM4     | 00-TLD-470M  |  |  |
| Firmware Version | n       | V1.1-a4      |  |  |
| Hardware Version | on      | V1.0         |  |  |
| Manual Upgrade   | 9       |              |  |  |
| Browse           |         |              |  |  |

# **4.6.2 Backup**

EM400-TLD supports configuration backup for easy and quick device configuration in bulk. Backup is allowed only for devices with the same model and frequency band.

- 1. Go to **Template** page on the App and save current settings as a template. You can also edit the template file.
- 2. Select one template file which saved in the smartphone and click **Write**, then attach to another device to write configuration.

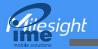

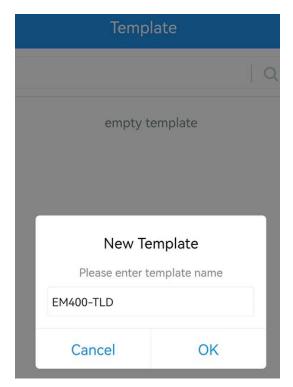

**Note:** Slide the template item left to edit or delete the template. Click the template to edit the configurations.

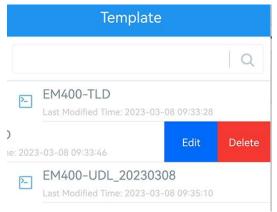

# 4.6.3 Reset to Factory Default

Please select one of following methods to reset device:

Via Hardware: Hold on power button (internal) for more than 10s.

Via ToolBox App: Go to Device > Maintenance to click Reset, then attach smartphone with NFC area to device to complete reset.

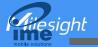

| Status                  | Setting | Maintenance |  |  |
|-------------------------|---------|-------------|--|--|
| SN                      | 6329C   | 42503920003 |  |  |
| Model                   | EM40    | 00-TLD-470M |  |  |
| Firmware Vers           | ion     | V1.1-a4     |  |  |
| Hardware Vers           | sion    | V1.0        |  |  |
| Manual Upgrad           | de      |             |  |  |
| Browse                  |         |             |  |  |
| Restore Factory Default |         |             |  |  |
| Reset                   |         |             |  |  |

# 5. Installation

- 1. Drill two holes on the container cover according to the location of device mounting holes.
- 2. Put the device under container cover and align the holes in order to perfectly screw the bolts into the holes from the other side of the cover.

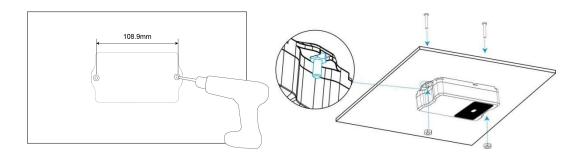

Besides, the device can also be fixed by two M4 mounting screws and wall plugs.

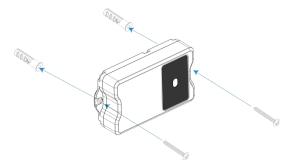

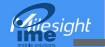

### **Installation Note:**

- In order to provide the best data transmission, please ensure the device is within the signal range of the LoRaWAN® gateway or base station and keep it away from metal objects and obstacles.
- Avoid strong light, like direct sunlight or IR LED, in the detection area.
- Do not install the device close to glass or mirror.
- After installation and adjustment, please remove the protective film.
- Do no touch the lens of sensor directly to avoid leaving the fingerprint on it.
- The detecting performance will be affected if there's dust on the lens. Please use the mirror cleaning cloth to clean the lens if needed.
- The device must be placed in a horizontal position on the top of the object so that it has a clear path to the object.
- When using waste bin mode, place the device in the center of waste bin and here are some recommended sizes of waste bins: when the height is 40cm, the minimum radius should be 10cm; when the height is 80cm, the minimum radius should be 19cm.

# 6. Communication Protocol

For decoder examples please find files on <a href="https://github.com/Milesight-IoT/SensorDecoders">https://github.com/Milesight-IoT/SensorDecoders</a>.

### 6.1 LoRaWAN® Version

All data are based on following format (HEX), the Data field should follow little-endian:

| Channel1 | Type1  | Data1   | Channel2 | Type2  | Data2   | Channel 3 |  |
|----------|--------|---------|----------|--------|---------|-----------|--|
| 1 Byte   | 1 Byte | N Bytes | 1 Byte   | 1 Byte | M Bytes | 1 Byte    |  |

# 6.1.1 Uplink Data

| Channel | Туре                  | Description                           |
|---------|-----------------------|---------------------------------------|
|         | 01(Protocol Version)  | 01=>V1                                |
|         | 09 (Hardware Version) | 01 40 => V1.4                         |
| ff      | 0a (Software Version) | 01 14 => V1.14                        |
| "       | 0b (Power On)         | Device is on                          |
|         | Of (Device Type)      | 00: Class A, 01: Class B, 02: Class C |
|         | 16 (Device SN)        | 16 digits                             |
| 01      | 75(Battery Level)     | UINT8, Unit: %                        |
| 03      | 67 (Temperature)      | INT16, Unit: °C                       |
| 04      | 82 (Distance)         | INT16, Unit: mm                       |

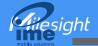

| 05 | 00 (Device Position) | 00: Normal (horizontal offset angle < 20°)<br>01: Tilt (horizontal offset angle ≥ 20°)                      |
|----|----------------------|----------------------------------------------------------------------------------------------------|
| 83 | 67(Temperature)      | Temperature (2 Bytes) + Alarm Status(1 Byte) Temperature: unit °C Alarm Status: 00 -Alarm dismiss 01 -Alarm |
| 84 | 82(Distance)         | Distance (2 Bytes) + Alarm Status (1 Byte) Distance: unit mm Alarm Status: 00 -Alarm dismiss 01 -Alarm      |

# Examples:

1. Device information: report once whenever join the network.

| ff0bff ff0101 ff166329c42503920003 ff090100 ff0a0101 ff0f00 |                             |                      |         |                          |                 |
|-------------------------------------------------------------|-----------------------------|----------------------|---------|--------------------------|-----------------|
| Channel                                                     | Туре                        | Value                | Channel | Туре                     | Value           |
| ff                                                          | 0b<br>(Power On)            | ff<br>(Reserved)     | ff      | 01<br>(Protocol Version) | 01 (V1)         |
| Channel                                                     | Туре                        | Value                | Channel | Туре                     | Value           |
| ff                                                          | 16<br>(Device SN)           | 6329c42503<br>920003 | ff      | 09<br>(Hardware version) | 0100<br>(V1.0)  |
| Channel                                                     | Туре                        | Value                | Channel | Туре                     | Value           |
| ff                                                          | 0a<br>(Software<br>version) | 0101<br>(V1.1)       | ff      | Of<br>(Device Type)      | 00<br>(Class A) |

2. Periodic uplink: report according to reporting interval (10 mins or 20 mins by default).

| 017564 0367f800 04820101 050000 |            |               |         |                   |                |
|---------------------------------|------------|---------------|---------|-------------------|----------------|
| Channel                         | Туре       | Value         | Channel | Туре              | Value          |
|                                 | 75         |               |         | 67                | f8 00 => 00 f8 |
| 01                              |            | 64 => 100% 03 | 03      | (Temperature)     | = 248 * 0.1    |
|                                 | (Battery)  |               |         |                   | =24.8 °C       |
| Channel                         | Туре       | Value         | Channel | Туре              | Value          |
|                                 |            | 01 01 =>      |         |                   |                |
|                                 | 82         | 01 01         | 0.5     | 00                |                |
| 0.4                             | 02         | 0.01          | 05      | 00                | 00-Normal      |
| 04                              | (Distance) | =257mm        | 05      | (Device Position) | 00=Normal      |

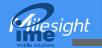

3. Distance Threshold: report when distance reaches the threshold or returns back to normal value.

| 8482330701 |            |                                           |
|------------|------------|-------------------------------------------|
| Channel    | Туре       | Value                                     |
| 0.4        | 82         | Distance: 33 07 =>07 33 = 1843mm = 1.843m |
| 84         | (Distance) | 01= Alarm                                 |

4. Temperature Threshold: report when the abrupt change of temperature is greater than 5 °C.

| 8367220101 |               |                                                |  |
|------------|---------------|------------------------------------------------|--|
| Channel    | Туре          | Value                                          |  |
| 02         | 67            | Temperature: 22 01 =>01 22 = 290 * 0.1 = 29 °C |  |
| 83         | (Temperature) | 01= Alarm                                      |  |

# **6.1.2 Downlink Commands**

EM400-TLD supports downlink commands to configure the device. Application port is 85 by default.

| Channel | Туре                            | Description                            |
|---------|---------------------------------|----------------------------------------|
|         | 10 (Reboot)                     | ff (Reserved)                          |
|         | 03 (Set Reporting Interval)     | 2 Bytes, unit: s                       |
|         | 13 (Set Installation Height)    | 00 = Disable; 01 = Enable              |
|         | 71 (Set Device Mode)            | 00 = Standard Mode; 01 = Bin Mode      |
|         | 3e (Set Tilt & Distance Switch) | 00 = Disable; 01 = Enable              |
|         | 56 (Set ToF Distance Sensor)    | 00 = Disable; 01 = Enable              |
|         |                                 | 9 Bytes,                               |
|         |                                 | CTRL(1B)+Min(2B)+Max(2B)+00000000 (4B) |
|         |                                 | CTRL:                                  |
| ff      |                                 | Bit2~Bit0:                             |
|         |                                 | 000-disable                            |
|         |                                 | 001-below                              |
|         | 06 (Set Threshold Alarm)        | 010-above                              |
|         |                                 | 011-within                             |
|         |                                 | 100-below or above                     |
|         |                                 | Bit5~Bit3:                             |
|         |                                 | 001-Standard Mode                      |
|         |                                 | 010-Bin Mode                           |
|         |                                 | Bit6=0                                 |

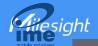

|  | Bit7:                                |
|--|--------------------------------------|
|  | 0 - disable threshold dismiss report |
|  | 1 - enable threshold dismiss report  |

# Example:

1. Set reporting interval as 20 minutes.

|         | ff03b004                    |                                     |  |
|---------|-----------------------------|-------------------------------------|--|
| Channel | Туре                        | Value                               |  |
| ff      | 03 (Set Reporting Interval) | b0 04 => 04 b0 = 1200s = 20 minutes |  |

2. Reboot the device.

| ff10ff  |             |               |  |  |
|---------|-------------|---------------|--|--|
| Channel | Туре        | Value         |  |  |
| ff      | 10 (Reboot) | ff (Reserved) |  |  |

3. Set the device as standard mode.

| ff7100  |                      |                    |  |  |
|---------|----------------------|--------------------|--|--|
| Channel | Туре                 | Value              |  |  |
| ff      | 71 (Set Device Mode) | 00 = Standard Mode |  |  |

4. When the distance is below 3mm or above 20mm, the sensor will send threshold alarm.

| ff06 8c 0300 1400 00000000 |                            |                                    |  |  |
|----------------------------|----------------------------|------------------------------------|--|--|
| Channel                    | Туре                       | Value                              |  |  |
|                            | OG (Cot Throughold Alorry) | CTRL: 8c=10 001 100                |  |  |
|                            |                            | 100=below or above                 |  |  |
| ff                         |                            | 001=standard mode                  |  |  |
| 11                         | 06 (Set Threshold Alarm)   | 10=enable threshold dismiss report |  |  |
|                            |                            | Min: 03 00=> 00 03 = 3mm           |  |  |
|                            |                            | Max: 1400 => 00 14 = 20mm          |  |  |

# 6.2 NB Version

# 6.2.1 AWS/MQTT Topics

When the device is connected to AWS/MQTT server, the bi-directional communication uses different topics.

| Topic                       | Content                                          |  |  |
|-----------------------------|--------------------------------------------------|--|--|
| em/[SN]/status              | Receive periodic reports, threshold alarms, etc. |  |  |
| em/[SN]/cmd/update          | Send downlink commands                           |  |  |
| em/[SN]/cmd/update/accepted | Receive success ACK of downlink commands         |  |  |

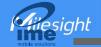

| Note: users need to send downlink command to |
|----------------------------------------------|
| enable ACK feature first.                    |

# 6.2.2 Uplink Data

All data are based on following format (HEX):

| Start | ID    | Packet<br>Length | FLAG  | Frame<br>Counter | Protocol<br>Version | Software<br>Version | Hardware<br>Version |
|-------|-------|------------------|-------|------------------|---------------------|---------------------|---------------------|
| 02    | 0001  | 2 Bytes          | 00    | 0000             | 01                  | 4 Bytes             | 4 Bytes             |
| SN    | IMEI  | IMSI             | ICCID | Signal           | Data Length         | Data1               |                     |
| 16    | 15    | 15               | 20    | 4.5.             | 0.5.                |                     |                     |
| Bytes | Bytes | Bytes            | Bytes | 1 Byte           | 2 Bytes             | N Bytes             |                     |

# **Example:**

# 02 0001 005f 00 0000 01 30313031 30313030 36373438443131323930313230303033 383638353038303631393234353133 343630303833383833383036363836 3839383630346238313032326330343536363836 10 000E 01750103677D000482FDFF050000

| Туре             | Content                                               |  |  |
|------------------|-------------------------------------------------------|--|--|
| Start            | 02                                                    |  |  |
| ID               | 0001                                                  |  |  |
| Packet Length    | 00 5f=95 bytes                                        |  |  |
| FLAG             | 00                                                    |  |  |
| Frame Counter    | 0000                                                  |  |  |
| Protocol Version | 01=V1                                                 |  |  |
| Software Version | 30 31 30 31 => 0101=V1.1                              |  |  |
| Hardware Version | 30 31 30 30 => 0100=V1.0                              |  |  |
| SN               | 36 37 34 38 44 31 31 32 39 30 31 32 30 30 30          |  |  |
| SIN              | 33=>6748d11290120003                                  |  |  |
| IMEI             | 38 36 38 35 30 38 30 36 31 39 32 34 35 31 33          |  |  |
| IIVIEI           | =>868508061924513                                     |  |  |
| IMSI             | 34 36 30 30 38 33 38 38 33 38 30 36 36 38 36 =>       |  |  |
| IIVISI           | 460083883806686                                       |  |  |
| ICCID            | 38 39 38 36 30 34 62 38 31 30 32 32 63 30 34 35 36 36 |  |  |
| ICCID            | 38 36 => 898604b81022c0456686                         |  |  |
| Network Signal   | 10=>16 asu                                            |  |  |
| Data Length      | 0e=>14 Bytes                                          |  |  |
| Data             | See details below                                     |  |  |

Data part is based on Channel+Type+Data, the Data field should follow little-endian:

| Channel Type Description |
|--------------------------|
|--------------------------|

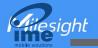

| 01 | 75(Battery Level)    | UINT8, Unit: %                                                                         |  |  |
|----|----------------------|----------------------------------------------------------------------------------------|--|--|
| 03 | 67 (Temperature)     | INT16, Unit: °C                                                                        |  |  |
| 04 | 82 (Distance)        | INT16, Unit: mm                                                                        |  |  |
| 05 | 00 (Device Position) | 00: Normal (horizontal offset angle < 20°)<br>01: Tilt (horizontal offset angle ≥ 20°) |  |  |
|    |                      | Byte 1-4: latitude*1000000                                                             |  |  |
|    |                      | Byte 5-8: longitude*1000000                                                            |  |  |
|    |                      | Byte 9: motion status,                                                                 |  |  |
| 06 | 88 (Location)        | 20=unknown, 21=start moving, 22=in motion,                                             |  |  |
|    |                      | 23=stop moving                                                                         |  |  |
|    |                      | Note: If the device fails to get GNSS data, the                                        |  |  |
|    |                      | latitude or longitude will show FFFFFFF.                                               |  |  |
|    |                      | Temperature (2 Bytes) + Alarm Status(1                                                 |  |  |
| 83 | 67(Temperature)      | Byte)                                                                                  |  |  |
|    |                      | Temperature: unit °C                                                                   |  |  |
| 03 |                      | Alarm Status:                                                                          |  |  |
|    |                      | 00 -Alarm dismiss                                                                      |  |  |
|    |                      | 01 -Alarm                                                                              |  |  |
|    |                      | Distance (2 Bytes) + Alarm Status (1 Byte)                                             |  |  |
|    |                      | Distance: unit mm                                                                      |  |  |
| 84 | 82(Distance)         | Alarm Status:                                                                          |  |  |
|    |                      | 00 -Alarm dismiss                                                                      |  |  |
|    |                      | 01 -Alarm                                                                              |  |  |

# Examples:

1. Periodic uplink: report according to reporting interval\*cumulative numbers (30 mins\*12 by default) when the device is stationary.

| 017564 0367f800 04820101 050000 |                 |               |         |                   |                |  |
|---------------------------------|-----------------|---------------|---------|-------------------|----------------|--|
| Channel                         | Туре            | Value         | Channel | Туре              | Value          |  |
|                                 | 75              |               |         | 67                | f8 00 => 00 f8 |  |
| 01                              | 75<br>(Battery) | 64 => 100%    | 03      | (Temperature)     | = 248 * 0.1    |  |
|                                 |                 |               |         |                   | =24.8 °C       |  |
| Channel                         | Туре            | Value Channel |         | Туре              | Value          |  |
|                                 |                 | 01 01 =>      |         |                   |                |  |
| 0.4                             | 82              | 01 01         | O.E.    | 00                | 00=Normal      |  |
| 04                              | (Distance)      | =257mm        | 05      | (Device Position) | UU-INUIIIIai   |  |
|                                 |                 | =0.257m       |         |                   |                |  |

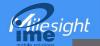

2. GNSS uplink: report when positioning setting is enabled and the device is in motion.

| 050001 068873c177019cff080722 |                            |         |         |                  |                                                                                                    |
|-------------------------------|----------------------------|---------|---------|------------------|----------------------------------------------------------------------------------------------------|
| Channel                       | Туре                       | Value   | Channel | Туре             | Value                                                                                                    |
| 05                            | 00<br>(Device<br>Position) | 01=Tilt | 06      | 88(Locati<br>on) | Latitude: 73c17701=>01 77 c1<br>73=24625523/1000000=24.62<br>5523<br>Longitude: 9cff0807=>07 08 ff<br>9c=118030236/1000000=118.<br>030236 |
|                               |                            |         |         |                  | 22=in motion                                                                                                    |

3. Distance Threshold: report when distance reaches the threshold or returns back to normal value. If the threshold triggering time is close to periodic report time, it will send with periodic uplink.

| 8482330701 |            |                                           |  |
|------------|------------|-------------------------------------------|--|
| Channel    | Туре       | Value                                     |  |
| 0.4        | 82         | Distance: 33 07 =>07 33 = 1843mm = 1.843m |  |
| 84         | (Distance) | 01= Alarm                                 |  |

4. Temperature Threshold: report once when the abrupt change of temperature is greater than 5  $^{\circ}$ C.

| 8367220101 0688FFFFFFFFFFFF20 |                         |                                                                   |         |                  |                                                |
|-------------------------------|-------------------------|-------------------------------------------------------------------|---------|------------------|------------------------------------------------|
| Channel                       | Туре                    | Value                                                             | Channel | Туре             | Value                                          |
| 83                            | 67<br>(Temperatu<br>re) | Temperature: 22 01<br>=>01 22 = 290 * 0.1<br>= 29 °C<br>01= Alarm | 06      | 88(Locati<br>on) | Latitude/longitude<br>: FFFFFFFF<br>20=unknown |

# **6.2.3 Downlink Commands**

EM400-TLD supports downlink commands to configure the device. Note that it can only receive downlink commands within the 10s after sending uplink packets.

| Channel | Туре                              | Description                       |
|---------|-----------------------------------|-----------------------------------|
|         | 10 (Reboot)                       | ff (Reserved)                     |
|         | 03 (Reporting Interval)           | 4 Bytes, unit: s                  |
|         | 13 (Installation Height)          | 00 = Disable; 01 = Enable         |
| ff      | 77 (Value of Installation Height) | 2 Bytes, unit: mm                 |
|         | 71 (Device Mode)                  | 00 = Standard Mode; 01 = Bin Mode |
|         | 3e (Tilt & Distance Switch)       | 00 = Disable; 01 = Enable         |
|         | a0 (Position Setting)             | 00 = Disable; 01 = Enable         |

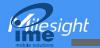

| 58 (Duration of Motion and Stationary)  8e (Motion Report Interval) | 5 Bytes, Byte 1: duration of motion, unit: s Byte 2-5: duration of stationary, unit: s 5 Bytes, Byte 1: 00 = Disable; 01 = Enable Byte 2-5: report interval, unit: s 2 Bytes,                                                                                   |
|---------------------------------------------------------------------|----------------------------------------------------------------------------------------------------|
| 9e (Cumulative Numbers)                                             | Byte 1: 00 = Disable; 01 = Enable  Byte 2: Cumulative numbers                                                                                                    |
| 9f (ACK of Downlink Command)                                        | 00 = Disable; 01 = Enable                                                                                                    |
| 06 (Set Threshold Alarm)                                            | 9 Bytes, CTRL(1B)+Min(2B)+Max(2B)+00000000 (4 B) CTRL: Bit2~Bit0: 000-disable 001-below 010-above 011-within 100-below or above Bit5~Bit3: 001-Standard Mode 010-Bin Mode Bit6=0 Bit7: 0 - disable threshold dismiss report 1 - enable threshold dismiss report |

# Example:

1. Set reporting interval as 20 minutes.

| ff03b0040000 |                             |                                         |  |
|--------------|-----------------------------|-----------------------------------------|--|
| Channel      | Туре                        | Value                                   |  |
| ff           | 02 (Cat Danagting Interval) | b0 04 00 00 => 00 00 04 b0 = 1200s = 20 |  |
|              | 03 (Set Reporting Interval) | minutes                                 |  |

2. Reboot the device.

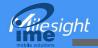

| ff10ff  |             |               |
|---------|-------------|---------------|
| Channel | Туре        | Value         |
| ff      | 10 (Reboot) | ff (Reserved) |

3. Set the device as standard mode.

| ff7100  |                      |                    |
|---------|----------------------|--------------------|
| Channel | Туре                 | Value              |
| ff      | 71 (Set Device Mode) | 00 = Standard Mode |

4. When the distance is below 3mm or above 20mm, the sensor will send threshold alarm.

| ff06 8c 0300 1400 00000000 |                          |                                                                |  |
|----------------------------|--------------------------|----------------------------------------------------------------|--|
| Channel                    | Туре                     | Value                                                          |  |
| ff                         |                          | CTRL: 8c=10 001 100                                            |  |
|                            |                          | 100=below or above                                             |  |
|                            | 06 (Set Threehold Alerm) | 001=standard mode                                              |  |
|                            | 06 (Set Threshold Alarm) | 10=enable threshold dismiss report<br>Min: 03 00=> 00 03 = 3mm |  |
|                            |                          |                                                                |  |
|                            |                          | Max: 1400 => 00 14 = 20mm                                      |  |

5. Set duration of motion to 50s and duration of stationary to 180s.

| ff5832b4000000 |                                                          |                                        |  |
|----------------|----------------------------------------------------------|----------------------------------------|--|
| Channel        | Туре                                                     | Value                                  |  |
| ff             | 58(Duration of Motion and Duration of stationary: b4 00) | Duration of motion: 32=50s             |  |
|                |                                                          | Duration of stationary: b4 00 00 00=00 |  |
|                | Stationary)                                              | 00 00 b4=180s                          |  |

-END-